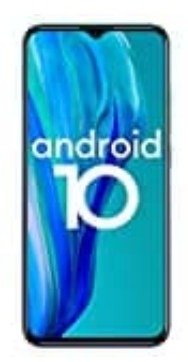

# **Ulefone Note 9P**

### **SD-Karte als internen Speicher formatieren**

Bevor die SD-Karte genutzt werden kann, muss sie als interner Speicher formatiert werden.

Dazu geht ihr wie folgt vor:

- 1. Legt die (leere!) SD-Karte in das Handy ein.
- 2. Öffnet die **Einstellungen**.

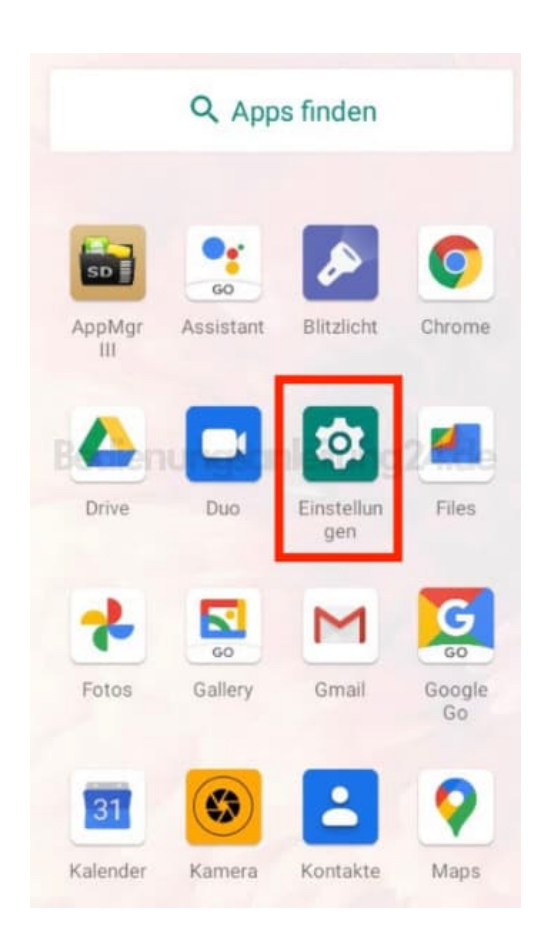

3. Tippt auf **Speicher**.

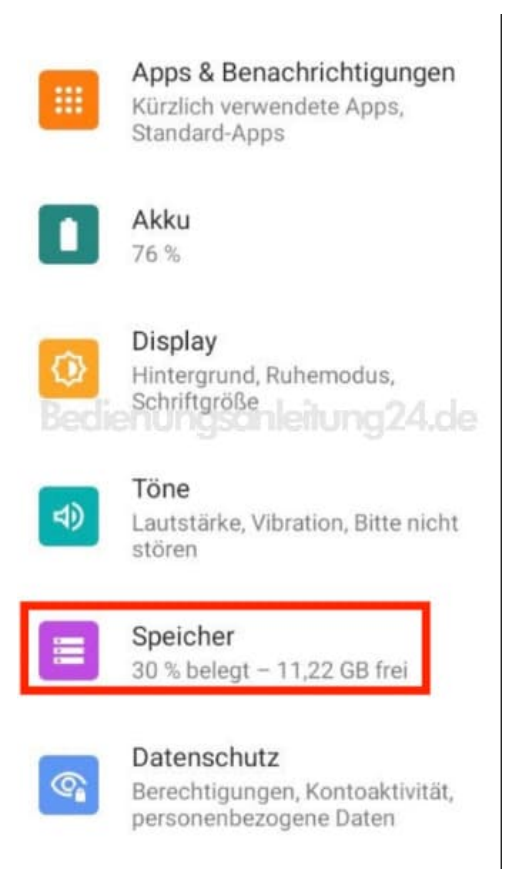

4. Tippt auf die SD-Karte.

Wird dort nichts angezeigt, startet das Handy einmal neu.

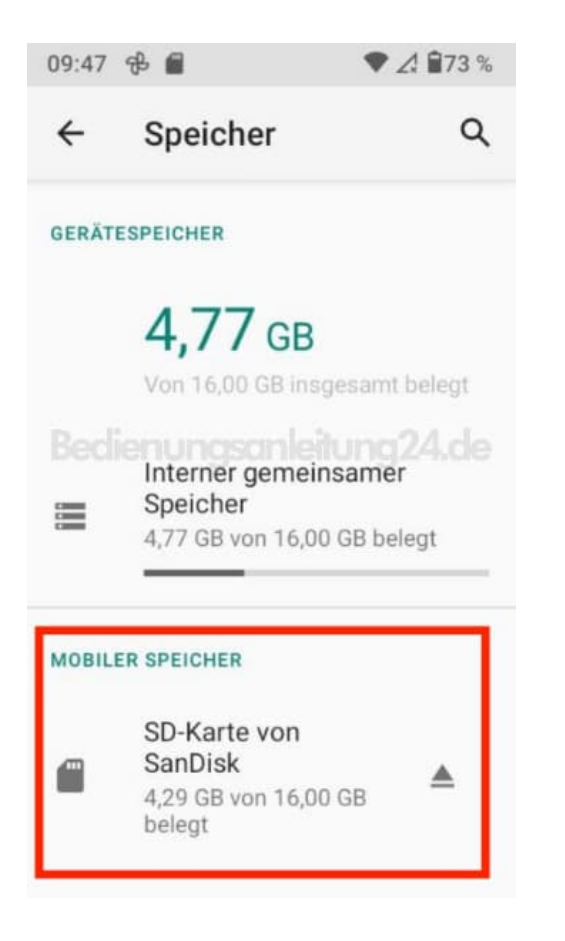

#### 5. Tippt auf das **3-Punkt-Menü**.

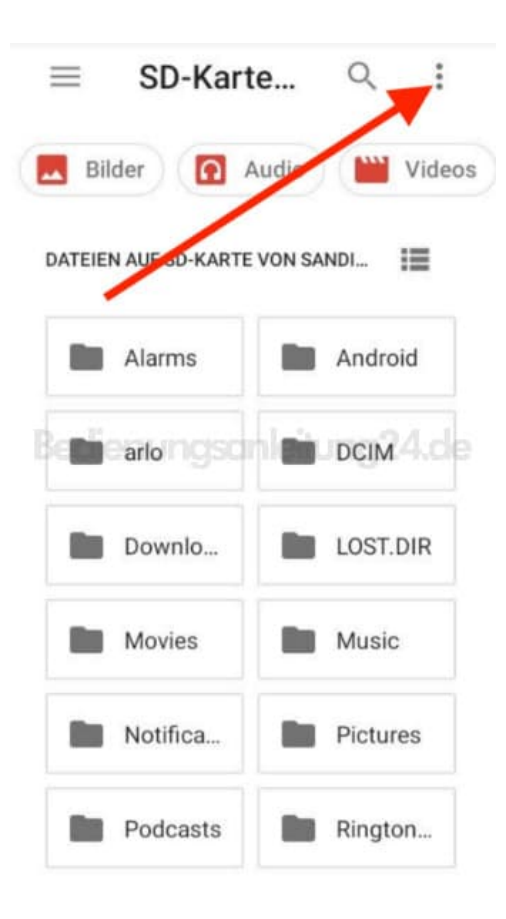

6. Wählt hier **Speichereinstellungen**.

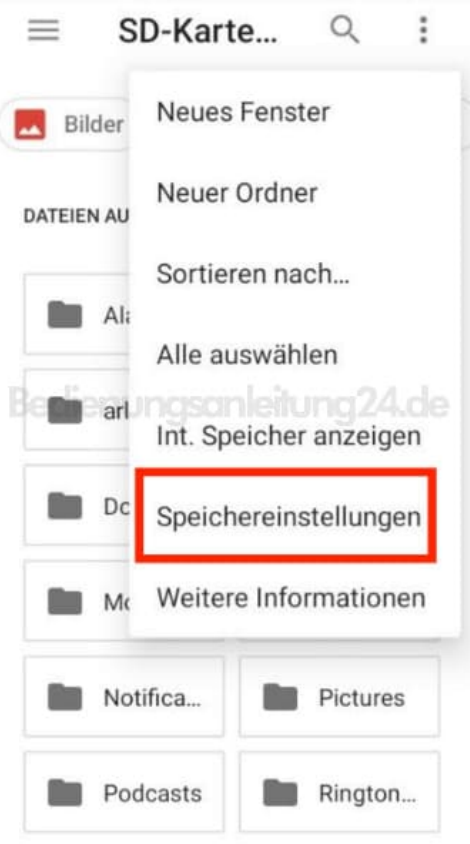

7. Tippt hier auf **Als intern formatieren**.

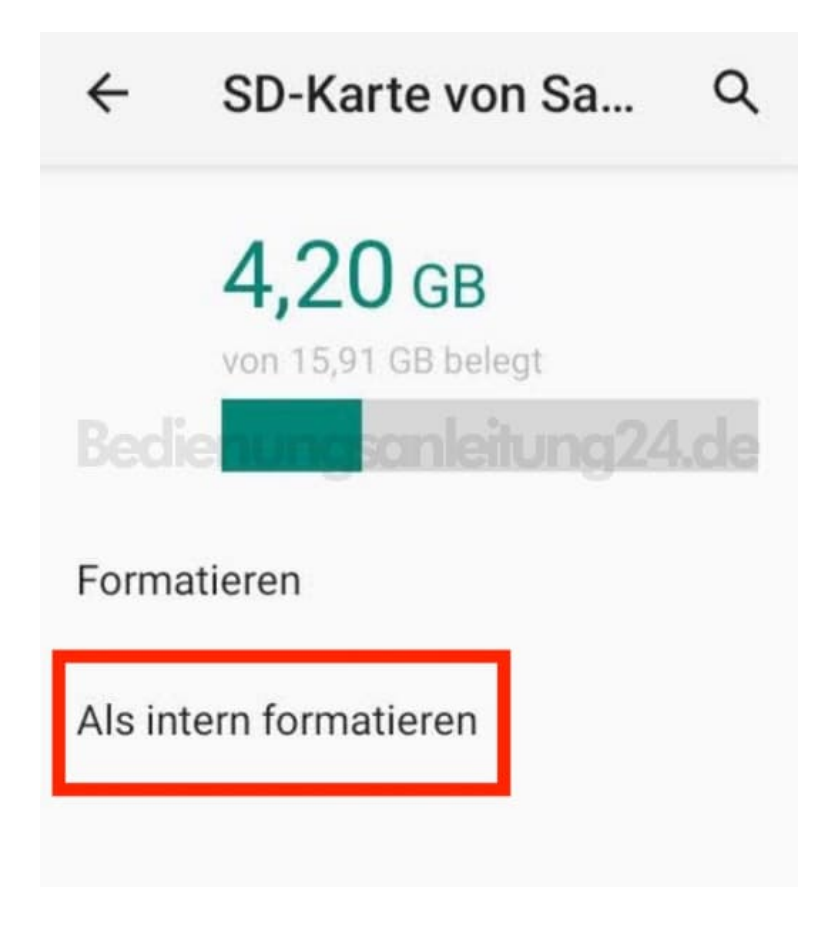

8. Bestätigt den Hinweis, indem ihr auf **SD-Karte formatieren** tippt.

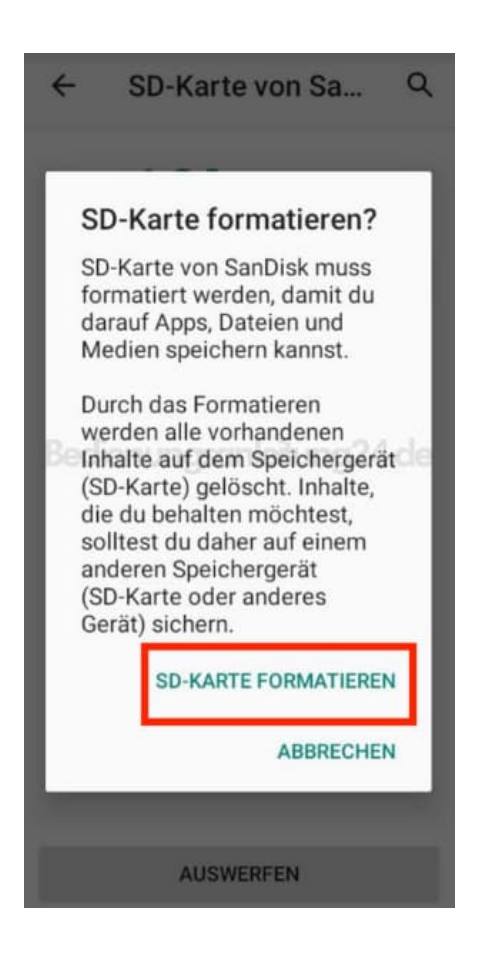

9. Die Karte wird jetzt formatiert.

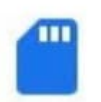

# SD-Karte wird formatiert... Bedienungsanleitung 24.de

 $20%$ 

Entferne das Speichergerät (SD-Karte von SanDisk) nicht, solange die Formatierung nicht abgeschlossen ist.

10. Das Handy fragt euch nun, ob ihr Inhalte verschieben wollt. Wählt hier zunächst **Inhalte später verschieben**.

### Inhalte auf SD-Karte verschieben?

Du kannst Dateien, Medien und bestimmte Apps auf diese SD-Karte von SanDisk verschieben.

Dabei werden 1.71 MB des Smartphone-Speichers freigegeben. Der Vorgang dauert ungefähr 1 Sekunde.

Während des Verschiebens:

Entferne nicht das Speichergerät € (SD-Karte)

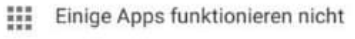

Sorge dafür, dass das 冈 Smartphone genug Strom hat

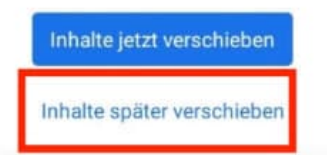

11. Schließt den Vorgang ab, indem ihr auf **Fertig** tipp.

**Führt nun einen Neustart des Handys durch, denn es kann u. U. noch zu Problemen beim Verschieben kommen.**

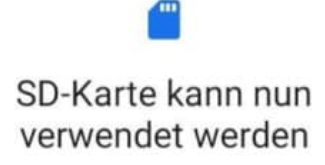

Um Inhalte auf das Speichergerät (SD-Karte von SanDisk) zu verschieben, gehe zu Einstellungen > Speicher

Bedienungsanleitung24.de

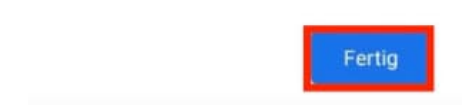

12. Nach dem Neustart geht ihr wieder zu **Einstellungen > Speicher**. Tippt die SD-Karte an.

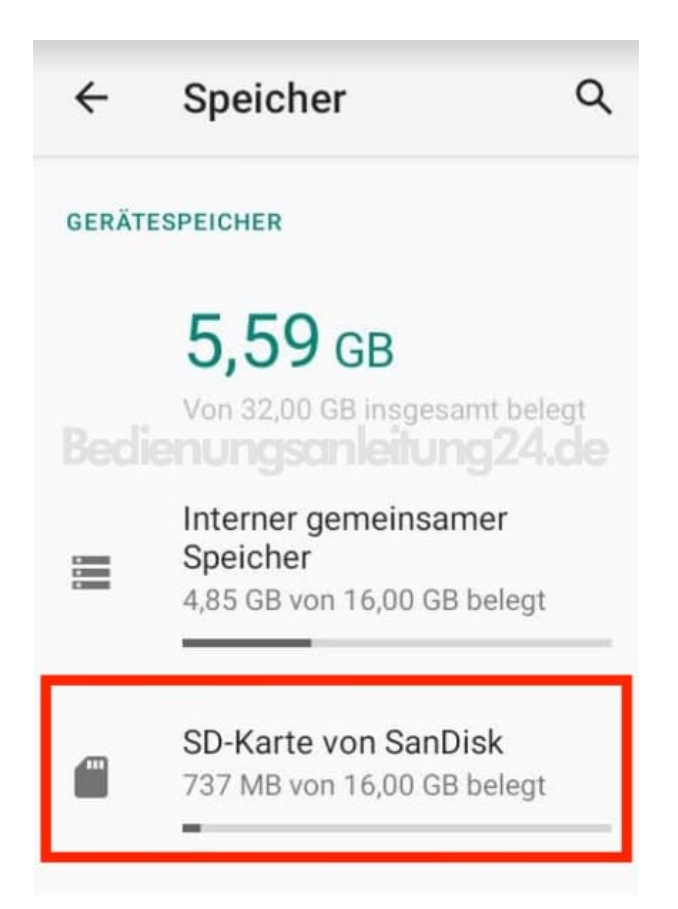

13. Wählt das **3-Punkt-Menü**.

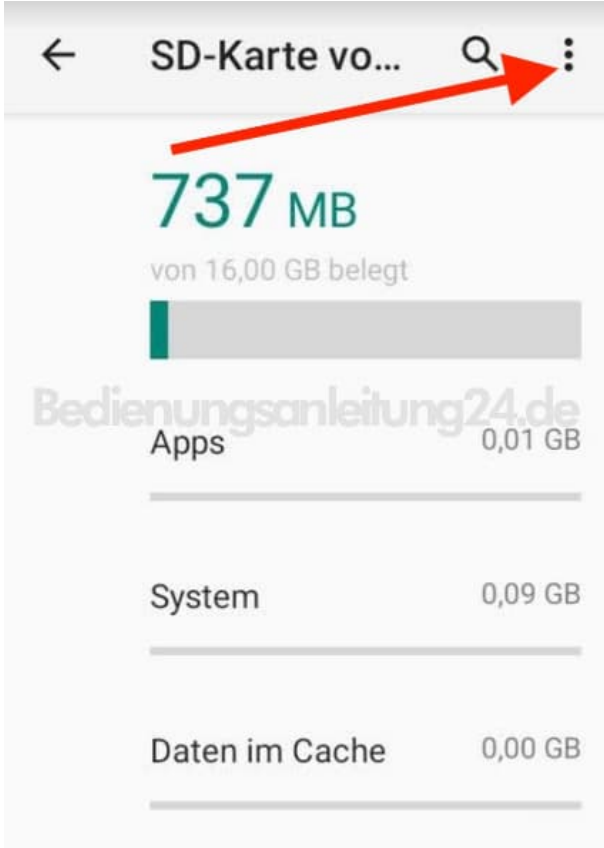

14. Tippt auf **Daten migrieren**, um Inhalte zu verschieben.

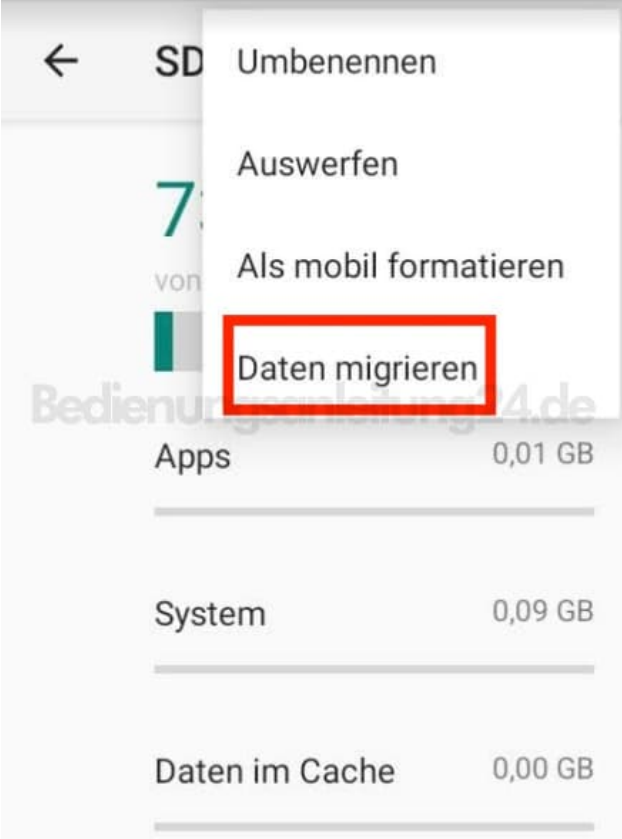

15. Das Handy sucht selbständig nach verschiebbaren Inhalten. Bestätigt das Verschieben, indem ihr auf **Inhalte jetzt verschieben** tippt.

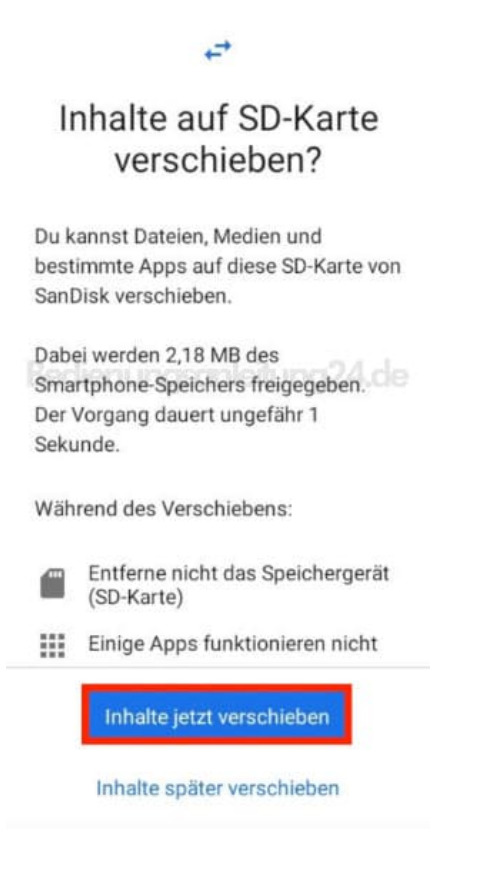

16. Tippt zum Abschluss auf **Fertig**. Der Vorgang ist damit beendet.

# SD-Karte kann nun

## verwendet werden

Deine Inhalte wurden auf das Speichergerät (SD-Karte von SanDisk) verschoben.

Um das Speichergerät (SD-Karte) zu verwalten, gehe zu Einstellungen > Speicher.

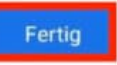